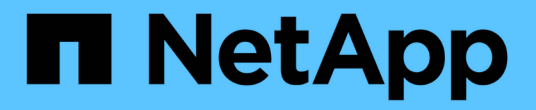

# 最小化精简配置风险简介 OnCommand Insight

NetApp April 01, 2024

This PDF was generated from https://docs.netapp.com/zh-cn/oncommand-insight/howto/monitoring-thestorage-pool.html on April 01, 2024. Always check docs.netapp.com for the latest.

# 目录

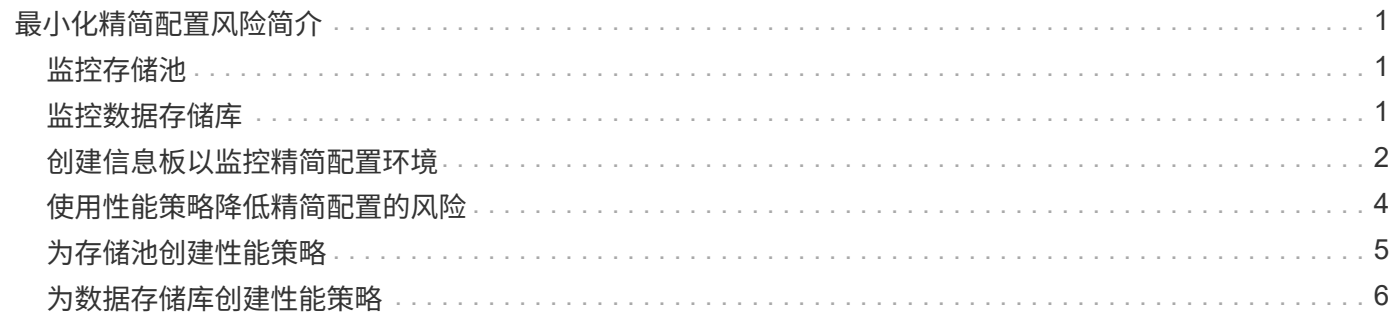

# <span id="page-2-0"></span>最小化精简配置风险简介

在当今的混合 IT 数据中心中,管理员面临着通过采用精简配置等容量效率技术来控制分配 和利用以前不可用的容量来将资源利用率延伸到物理范围以外的压力。

OnCommand Insight 可提供IT服务堆栈中多个精简配置层以往近乎实时的容量使用情况和利用率详细信息。如 果未能正确管理超额预订风险,可能会导致业务停机时间不及时。

## <span id="page-2-1"></span>监控存储池

每个存储池登录页面都提供超额预订比率,确定相关资源, LUN 和磁盘利用率,以及存储 池发生的策略违规和违规。

使用存储池登录页面确定支持虚拟基础架构的物理资产存在的任何潜在问题。您可以跟踪 30 天内的容量和容量 比率趋势,也可以使用自定义时间范围。请注意以下各节中的数据以监控存储池的状态。

• \* 摘要 \*

使用本节了解:

- 存储池容量信息,包括物理容量和过量使用的容量。
- 聚合是否超额预订以及超额预订的数量。
- 发生的任何策略违规。
- 存储资源和磁盘部分

存储资源部分将显示LUN利用率。

磁盘部分显示构成存储池的各个磁盘。

• \* 资源 \*

使用本节了解VMDK与LUN的关联、并了解存储与VM的应用程序路径。

• 违规部分

Violations部分可确定是否存在任何违反为存储池设置的性能策略的情况。

## <span id="page-2-2"></span>监控数据存储库

数据存储库登录页面可确定超额预订比率, LUN 和磁盘利用率,相关资源,并显示数据存 储库发生的策略漏洞和违规。

使用此登录页面确定虚拟基础架构的问题。您可以跟踪容量和容量比率趋势以预测容量变化。

• \* 摘要 \*

使用本节了解:

◦ 数据存储库容量信息,包括物理容量和过量使用的容量。

- 过量使用容量的百分比。
- 延迟, IOPS 和吞吐量指标。
- \* VMDKs\*

VMDK部分显示了虚拟磁盘容量和性能。

• 存储资源

本节显示与数据存储库相关的内部卷的已用容量和性能指标。

• \* 资源 \*

使用本节了解VMDK与LUN的关联、并了解存储与VM的应用程序路径。

• 违规部分

Violations部分可确定是否存在任何违反为数据存储库设置的性能策略的情况。

### <span id="page-3-0"></span>创建信息板以监控精简配置环境

OnCommand Insight灵活的信息板小工具设计和显示图表选项可用于深入分析容量使用情 况和利用率、并提供战略信息、以最大程度地降低精简配置数据中心基础架构的风险。

您可以创建信息板来访问要监控的数据存储库和存储池信息。

### 使用信息板访问数据存储库信息

您可能需要创建信息板,以便快速访问要在虚拟基础架构中监控的数据。信息板可能包含类似于以下内容的小工 具,用于根据过量使用的 % 确定排名前 10 位的数据存储库,并可包含一个小工具,用于显示数据存储库的容 量数据。信息板使用变量突出显示过量使用超过 150% 的数据存储库和超过 80% 已用容量的数据存储库。

### New dashboard

 $3<sub>h</sub>$  $24<sub>h</sub>$  $3<sub>d</sub>$  $7d$  $30d$ Custom

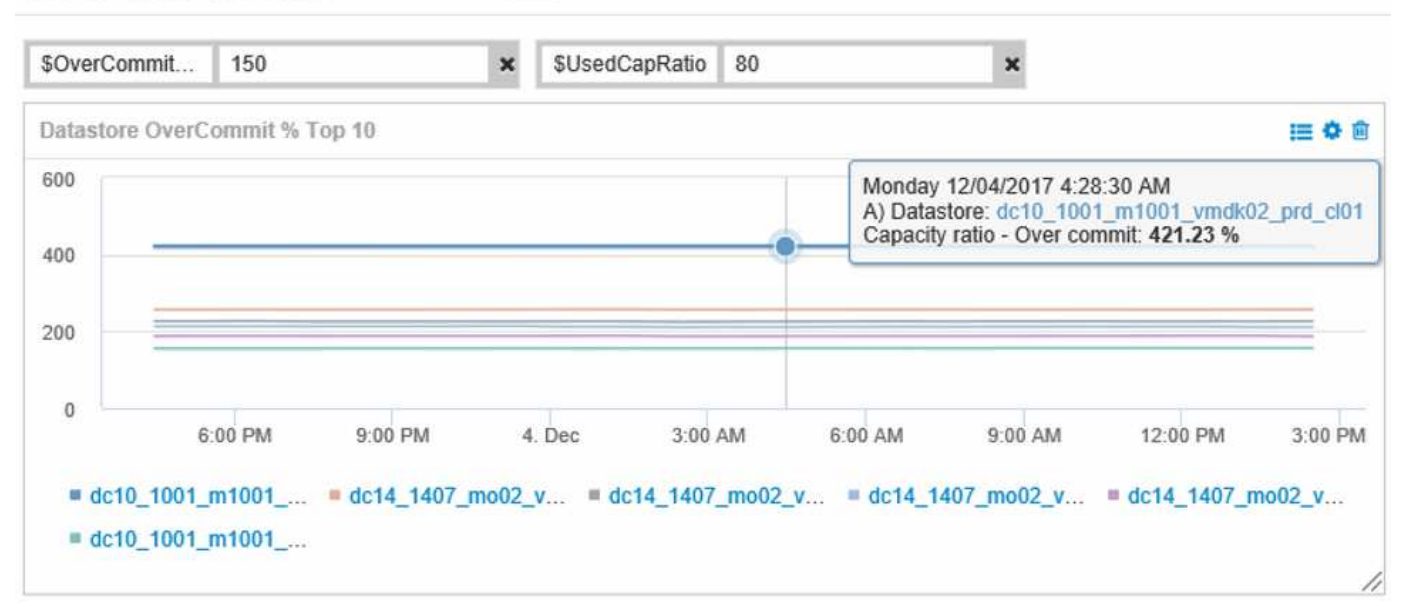

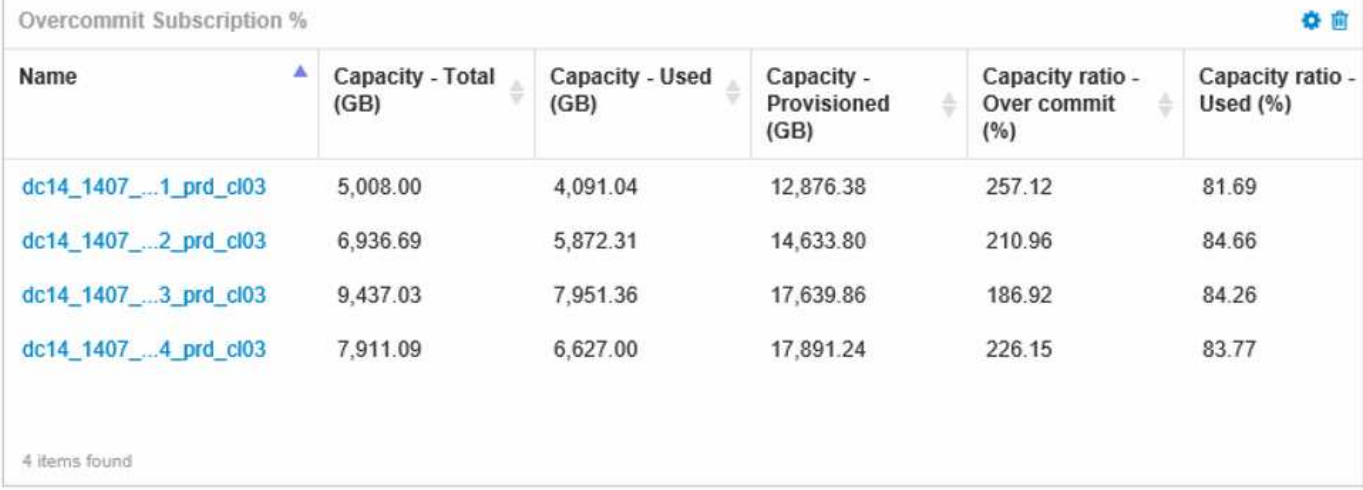

可用于监控精简配置环境的其他小工具可能包括以下部分信息:

- 与数据存储库相关的VMDK容量
- VM容量
- 数据存储已用容量趋势

使用信息板访问存储池信息

信息板可能包含类似于以下内容的小工具、用于确定已用物理存储容量或确定存储池过量使用的容量。

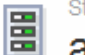

3h 24h 3d 7d 30d Custom

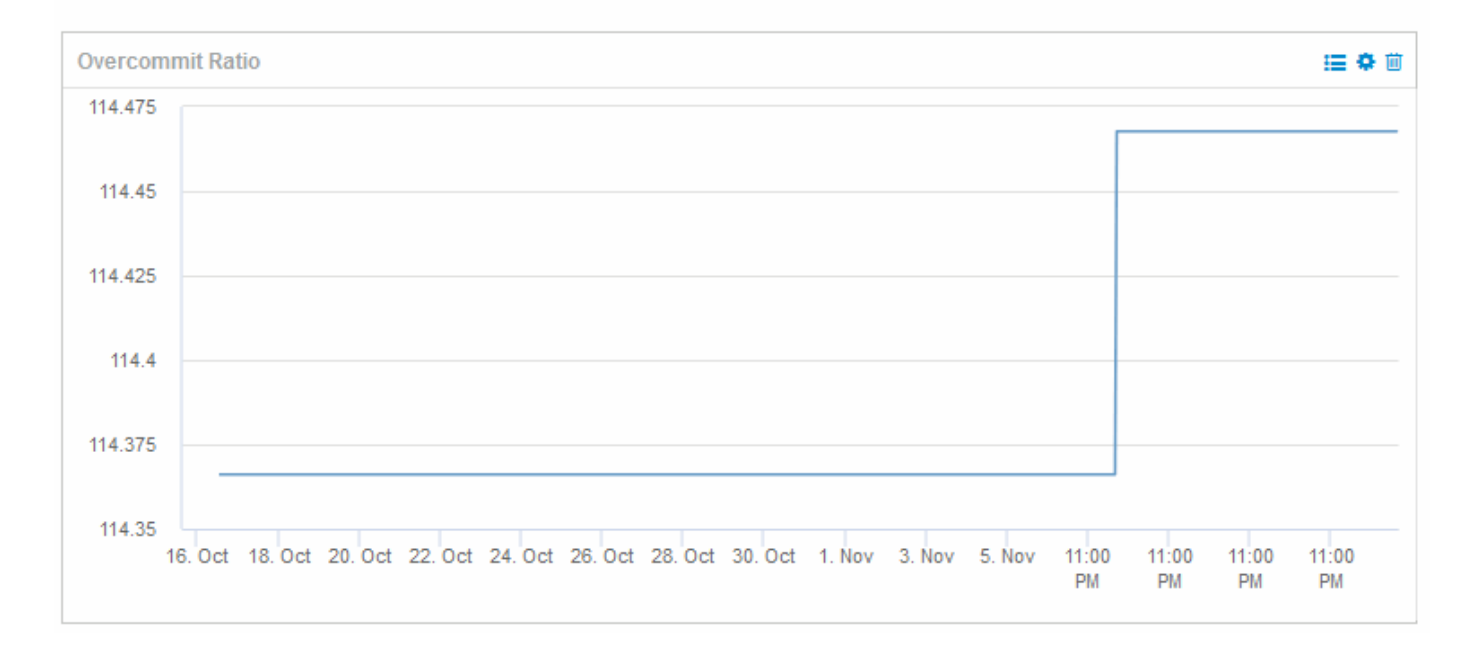

# <span id="page-5-0"></span>使用性能策略降低精简配置的风险

您应创建性能策略,以便在违反虚拟基础架构中的阈值时发出警报。通过这些警报,您可 以在环境发生发生原因操作中断或中断之前对环境中的更改做出响应。

有助于监控虚拟基础架构的策略包括:

• 数据存储库

您可以在数据存储库上使用以下策略:

- 容量比率—过量使用
- 容量比率—已用
- Capacity —已用
- 容量—总计
- 存储池

以下策略可在精简配置环境中防止与存储相关的容量中断:

- 已配置容量
- 已用容量
- 容量比率—过量使用
- 容量比率—已用

您可以从这些策略进行扩展、以监控虚拟基础架构中的容量、包括:

- 内部卷
- LUN
- Disks
- VMDK
- 虚拟机

您可以使用标注配置策略。您可以为支持应用程序的特定资产分配相同的标注。例如,您可以为精简配置应用程 序的数据存储库和存储池分配标注。您可能有名为生产环境的标注,开发环境的标注等。您可以根据资产支持的 应用程序类型更改警告的阈值和严重性。例如、违反生产应用程序数据存储库的阈值可能会引发 critical warnerf 、而对于开发环境、同一个违规可能只会引发 warnerf 。将标注整合到定义的策略中有助于进一步降 低非关键资产的不必要警报噪声。

### <span id="page-6-0"></span>为存储池创建性能策略

您可以创建性能策略,以便在超过存储池资产阈值时触发警报以向您发出通知。

开始之前

此操作步骤假定您已对存储池进行精简配置。

关于此任务

您希望创建策略来监控和报告存储池中可能导致中断的更改。对于精简配置的物理存储池、您希望监控物理容量 并监控过量使用比率。

#### 步骤

- 1. 在浏览器中打开OnCommand Insight。
- 2. 选择\*管理\*>\*性能策略\*

此时将显示性能策略页面。策略按对象进行组织,并按其在列表中的显示顺序进行评估。如果启用了通知(管 理员>\*通知\*)、则可以将Insight配置为在违反性能策略时发送电子邮件。

- 3. 单击"\*\*+Add"以创建新策略。
- 4. 在\*策略名称\*中、输入存储池的策略名称。
- 5. 在\*应用于类型\*的对象中、选择存储池。
- 6. 在 \* 应用后窗口 \* 中, 输入首次出现。
- 7. 在 \* 严重性 \* 中输入严重
- 8. 配置要在违反阈值时收到通知的电子邮件收件人。

默认情况下,有关策略违规的电子邮件警报会发送到全局电子邮件列表中的收件人。您可以覆盖这些设置, 以便将特定策略的警报发送给特定收件人。

单击链接以打开收件人列表,然后单击 + 按钮以添加收件人。此策略的违规警报将发送到列表中的所有收件 人。

9. 在 \* 如果以下任一项为 true, 则创建警报 \* 中, 输入 Capacity ratio - used > 85%

### 结果

此配置会导致系统在存储池的物理容量超过 85% 时发送严重警告消息。使用 100% 的物理内存将导致应用程序 失败。

#### 创建其他存储池策略

#### 关于此任务

创建一个额外的"`Capacity ratio - used`"策略、以便在已用存储池容量超过75%时发出警告消息。如果启用了通 知(管理员>\*通知\*)、则可以将Insight配置为在违反性能策略时发送电子邮件。

### <span id="page-7-0"></span>为数据存储库创建性能策略

您可以为与要监控的存储池相关的数据存储库相关的指标创建性能策略和阈值。默认情况 下,性能策略会在创建时应用于指定类型的所有设备。您可以创建一个标注,以便在性能 策略中仅包含一个特定设备或一组设备。

### 开始之前

在性能策略中使用标注时,必须在创建此策略之前存在此标注。

### 关于此任务

您可以创建一个性能策略,以便在监控的一个或多个数据存储库超过您设置的阈值时提供通知。您的系统可能已 包含满足您需求的全局策略、或者如果为数据存储库添加标注、则使用标注的策略也可能起作用。

#### 步骤

1. 从Insight工具栏中、选择\*管理\*>\*性能策略\*

此时将显示性能策略页面。查看任何现有性能策略、确定可满足要监控的阈值指标的现有策略。

- 2. 单击\*+添加\*以添加新策略
- 3. 添加"策略名称"

您必须使用与对象的所有其他策略名称不同的名称。例如、不能为内部卷设置两个名为"延迟"的策略;但 是、您可以为内部卷设置一个"延迟"策略、为数据存储设置另一个"延迟"策略。最佳做法是,无论对象类型 如何,始终为任何策略使用唯一名称。

- 4. 选择 " 数据存储库 " 作为对象类型
- 5. 单击"`首次出现`"

首次出现选项会在第一个数据样本超过阈值时触发警报。所有其他选项都会在超过阈值一次且至少在指定时 间内持续超过阈值时触发警报。

- 6. 单击"`Warning`"
- 7. 对于"`Create alert`"、请选择\*容量比率-过量使用\*并将值设置为\*> 150\* 您可能需要创建与容量相关的其他警报、例如"\*容量总计"和"\*已用容量"。

#### 版权信息

版权所有 © 2024 NetApp, Inc.。保留所有权利。中国印刷。未经版权所有者事先书面许可,本文档中受版权保 护的任何部分不得以任何形式或通过任何手段(图片、电子或机械方式,包括影印、录音、录像或存储在电子检 索系统中)进行复制。

从受版权保护的 NetApp 资料派生的软件受以下许可和免责声明的约束:

本软件由 NetApp 按"原样"提供,不含任何明示或暗示担保,包括但不限于适销性以及针对特定用途的适用性的 隐含担保,特此声明不承担任何责任。在任何情况下,对于因使用本软件而以任何方式造成的任何直接性、间接 性、偶然性、特殊性、惩罚性或后果性损失(包括但不限于购买替代商品或服务;使用、数据或利润方面的损失 ;或者业务中断),无论原因如何以及基于何种责任理论,无论出于合同、严格责任或侵权行为(包括疏忽或其 他行为),NetApp 均不承担责任,即使已被告知存在上述损失的可能性。

NetApp 保留在不另行通知的情况下随时对本文档所述的任何产品进行更改的权利。除非 NetApp 以书面形式明 确同意,否则 NetApp 不承担因使用本文档所述产品而产生的任何责任或义务。使用或购买本产品不表示获得 NetApp 的任何专利权、商标权或任何其他知识产权许可。

本手册中描述的产品可能受一项或多项美国专利、外国专利或正在申请的专利的保护。

有限权利说明:政府使用、复制或公开本文档受 DFARS 252.227-7013(2014 年 2 月)和 FAR 52.227-19 (2007 年 12 月)中"技术数据权利 — 非商用"条款第 (b)(3) 条规定的限制条件的约束。

本文档中所含数据与商业产品和/或商业服务(定义见 FAR 2.101)相关,属于 NetApp, Inc. 的专有信息。根据 本协议提供的所有 NetApp 技术数据和计算机软件具有商业性质,并完全由私人出资开发。 美国政府对这些数 据的使用权具有非排他性、全球性、受限且不可撤销的许可,该许可既不可转让,也不可再许可,但仅限在与交 付数据所依据的美国政府合同有关且受合同支持的情况下使用。除本文档规定的情形外,未经 NetApp, Inc. 事先 书面批准,不得使用、披露、复制、修改、操作或显示这些数据。美国政府对国防部的授权仅限于 DFARS 的第 252.227-7015(b)(2014 年 2 月)条款中明确的权利。

商标信息

NetApp、NetApp 标识和 <http://www.netapp.com/TM> 上所列的商标是 NetApp, Inc. 的商标。其他公司和产品名 称可能是其各自所有者的商标。